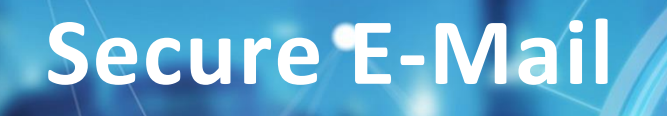

*E-Mails sicher versenden & empfangen!*

#### *VORWORT:*

*Ungesicherte Nachrichten können z. B. gelesen, verfälscht und fehlgeleitet werden, ohne dass Absender oder Empfänger davon erfahren!*

*Mit der Einführung von Secure E-Mail, auch Sichere E-Mail genannt – bietet die Kreissparkasse Limburg ab sofort die Möglichkeit an, E-Mails zu verschlüsseln und auch zu signieren. Die Verschlüsselung stellt sicher, dass die Daten während der Übertragung nicht verfälscht werden und das z. B. unbefugte Dritte die Informationen nicht lesen können. Durch die Signierung von E-Mails wird sichergestellt, dass der Absender "echt" ist und der ist, der er vorgibt zu sein.* 

*Dieses Dokument enthält eine ausführliche Anleitung, sowie weitere Informationen:* 

*Unterstützung erhalten Sie im Bezug auf Support von unserem Electronic Banking Team.*

*Die Kommunikation ist ausschließlich mit unserem Haus möglich.*

*Kontakt:*

*E-Mail: electronic.banking@ksk-limburg.de Telefon: 06431 202 669 10*

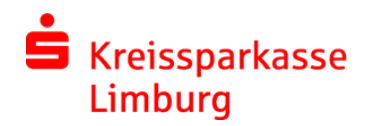

# **INHALT**

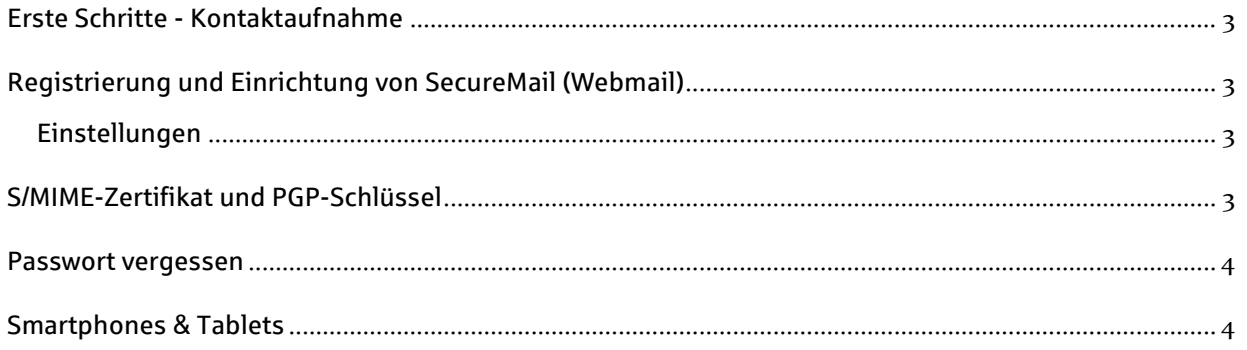

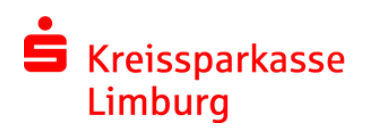

## <span id="page-2-0"></span>**ERSTE SCHRITTE - KONTAKTAUFNAHME**

Sprechen Sie Ihren Berater an, wenn Sie mit uns über Secure E-Mail kommunizieren möchten.

#### **Wichtig: Wir versenden keine Registrierungsemail, ohne Sie vorab darüber zu informieren.** Sollten Sie dennnoch eine Registrierungsemail erhalten oder unsicher sein, wenden Sie sich bitte an Ihren Berater oder an das Electronic Banking Team.

## <span id="page-2-1"></span>**REGISTRIERUNG UND EINRICHTUNG VON SECUREMAIL (WEBMAIL)**

Die Anmeldung erfolgt über folgenden Link<https://securemail.sparkasse.de/ksk-limburg/> (in der Registrierungsemail enthalten) mit Benutzername (E-Mailadresse) und einem Passwort, welches Sie von Ihrem Kundenberater telefonisch mitgeteilt bekommen haben.

Anschließend muss ein persönliches Passwort vergeben, Sicherheitsfragen beantwortet, sowie Daten zur Person eingegeben werden.

Die Kommunikation ist ausschließlich mit unserem Haus möglich. Im WebMail verbleiben E-Mails 90 Tage, anschließend verfallen diese und werden gelöscht. Sie haben die Möglichkeit die E-Mails zuvor als .html oder auch als .pdf Datei lokal auf Ihrem System zu speichern. Die Datenbank fasst 100 MB. E-Mails sollten die Größe von 50 MB nicht übersteigen, da die anschließende Verschlüsselung zusätzlich aufbläht.

#### <span id="page-2-2"></span>EINSTELLUNGEN

Über den Button **Einstellungen** können Kontaktdaten, Sicherheitsfragen, der Kanal für sichere Nachrichten gewechselt, sowie das gesetzte Passwort geändert werden.

## <span id="page-2-3"></span>**S/MIME-ZERTIFIKAT UND PGP-SCHLÜSSEL**

Besitzen Sie ein Zertifikat / einen Schlüssel, so können Sie dies nach erfolgreicher Registrierung im WebMail importieren. Unser öffentliches Zertifikat / unseren Schlüssel können Sie über unsere Website herunterladen. Das entsprechende Benutzerzertifikat hängt der Registrierungsemail an.

**Wichtig:** Die Einbindung der Zertifikate / Schlüssel erfordert entsprechende Kenntnisse. S/MIME Zertifikate sind in der Regel kostenpflichtig. Es erfolgt keine Unterstützung bei der Einrichtung durch die Kreissparkasse Limburg, aufgrund der Vielzahl von Programmen und Möglichkeiten.

Über die **Einstellungen** können Sie **Zertifikate** und **Schlüssel** importieren. Bitte passen Sie anschließend unter **Einstellungen** den **Kanal für sichere Nachrichten** an.

Nach erfolgreichem Import in unser System, sowie dem Import unseres Zertifikats / unserem Schlüssel (Download über unsere Website) in Ihr System - sind die Voraussetzungen geschaffen, direkt aus dem persönlichen Postfach heraus verschlüsselt zu kommunizieren.

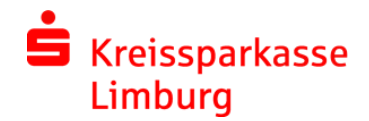

## <span id="page-3-0"></span>**PASSWORT VERGESSEN**

Sollte Sie Ihr Passwort vergessen haben, so können Sie es jederzeit selbständig zurücksetzen. Dies erfolgt über die zuvor hinterlegten Sicherheitsfragen – und dem Button **Passwort vergessen?** auf der Anmeldeseite des WebMail Interface. Nach der korrekten Beantwortung der Sicherheitsfragen, kann ein neues individuelles Passwort vergeben werden.

**Wichtig:** Kürzlich zuvor verwendete Passwörter werden vom System nicht erneut akzeptiert.

Sollte Sie Probleme bei der Passwortrücksetzung haben, wenden Sie sich an Ihren Berater oder das Electronic Banking Team 06431 202 669 10.

## <span id="page-3-1"></span>**SMARTPHONES & TABLETS**

WebMail ist mit einer optimierten Ansicht für mobile Endgeräte verfügbar. Auch die Registrierung im System ist darüber möglich.

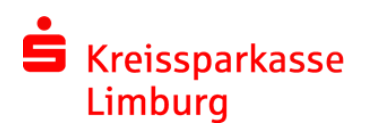